ACC ロケーターコンテスト 参加にあたり

CTESTWIN の便利な機能の紹介

JR1BQJ 山田

ACC ロケーターコンテストが 6 月 20 日~26 日の間開催されます。 CTESTWIN で対応できるとのことですので、CTESTWIN の便利機能をまとめました

1. 得点の自動計算

コンテストの案内には、日数マルチは手計算を行うように書かれておりますが、「点数セット」 に運用日数を入力することで自動計算されます。

- 手順
	- 1) 点数セットの設定
		- ① 「設定」内の「点数設定」をクリックする。

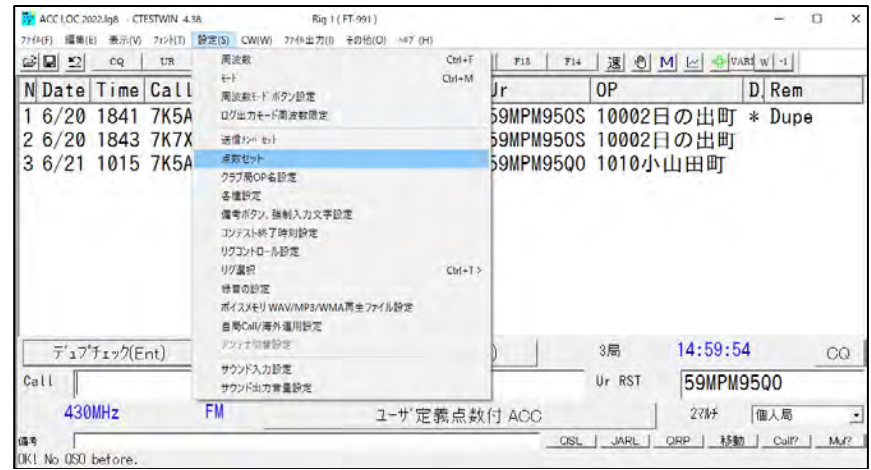

② 参加日数を係数に入力し、「OK」をクリックする。

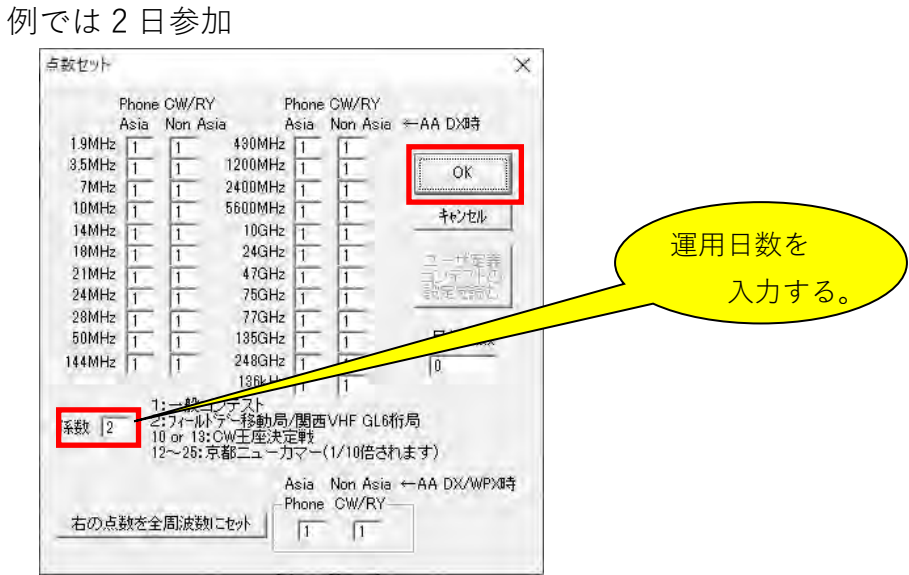

## 2) ログ出力

- ① 「ログ出力」内の「JARL 電子ログシート出力」を選択し「JARL 推奨旧フォーマット(R1.0)」
	- をクリックする。

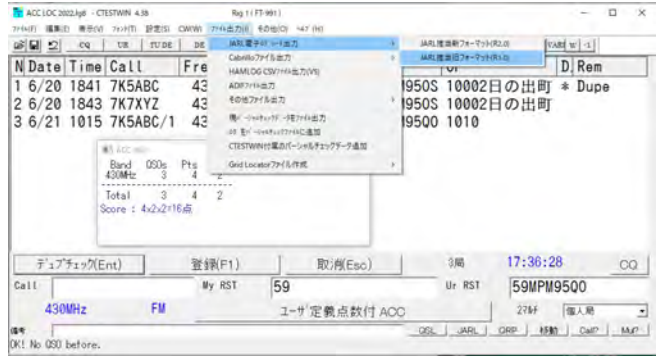

② 各項目(赤文字は必須項目)を入力する。(参加部門種目コードは空欄で可) 「局種係数(Field Day)」「備考出力する」「オペレータを備考に出力する」の 3 か所のチ ェックボックスをクリックし「レ」点を入れ「OK」をクリックする。

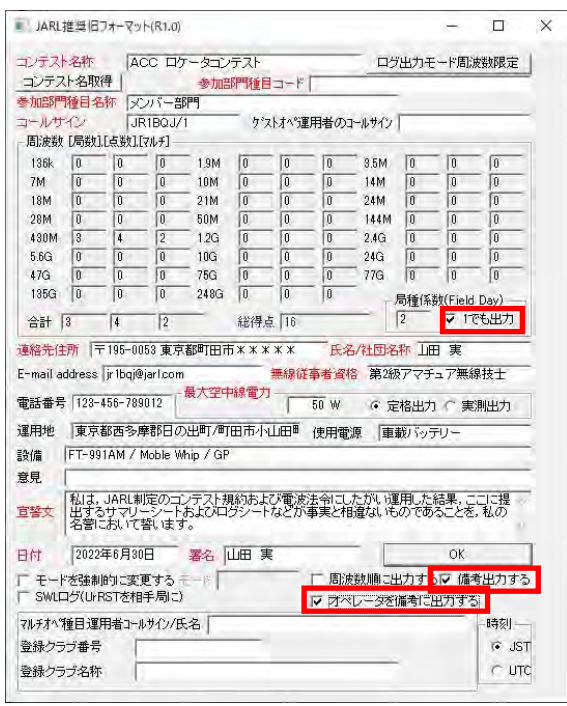

③ メッセージが出るので「いいえ」をクリックする。

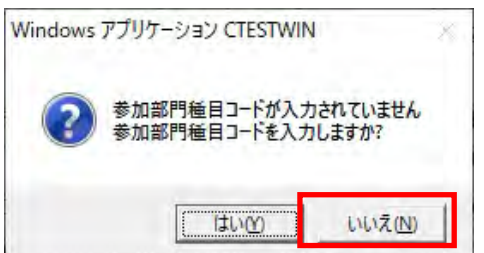

- ※ ②で「参加部門種目コード」にスペースまたは、何かしらの文字を入力した場合は、 このメッセージは出ず④のファイル保存処理になります。
- ④ 「ファイルの保管場所」・「ファイル名」を設定し「保存」をクリックする。 例では、「ACC LOC 2022」の名前で保存

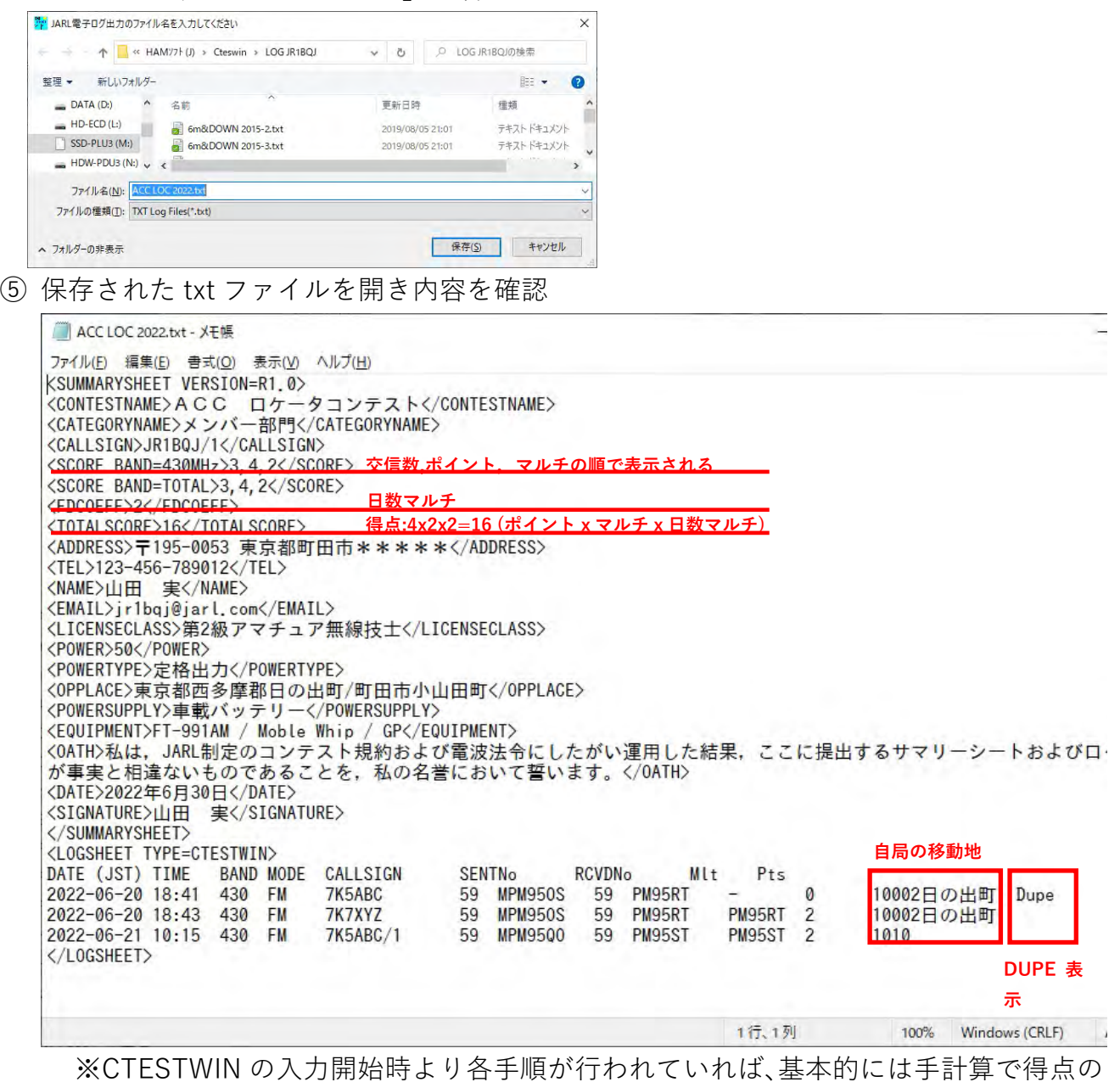

修正は不要です。

- ⑥ 問題が無ければメールにファイルを**添付**し下記アドレスへ送信する。
	- タイトルはコールサインを記入する。
		- ログ提出先メールアドレス:acc2372-7l3iue@rainbow.dti.ne.jp (@を半角にして下さい)

- 2.移動運用の運用地の自動入力
	- 運用場所を変えた場合、市町村名等をログに記載する必要があります。
	- 常置場所と共に移動運用を予定している場合、予め下記の設定により運用場所を自動入力する ことができます。
	- QTH が 19 バイト以下(半角 1 文字が 1 バイト、全角文字 1 文字が 2 バイトとして計算する)と 文字数に制約があります。(CTESTWIN の仕様)
	- 市や区へ移動の時は、JCC/JCG/AJA 番号で良いとのことです。
	- 例えば「さいたま市桜区」へ移動したときは「134406」となり、また、「東京都西多摩郡日の 出町」は「10002 日の出町」となります。

「クラブオペレーター名設定」で移動地を入力することで相手のコールサイン・コンテストナン バーを入力後、「Enter」で自局の QTH を入力できます。(一か所でも入っていれば追加可能。) 手順

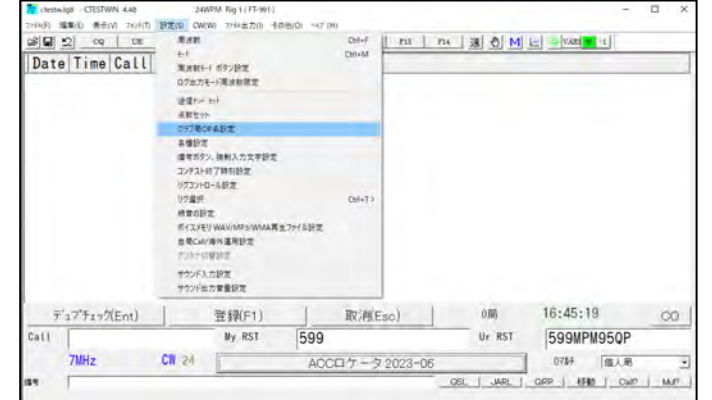

① 「設定」内の「クラブ局 OP 名設定」をクリックする。

② 移動地の JCC/G 番号または市町村名等を入力(19 バイト以下)し「OK」をクリックする。

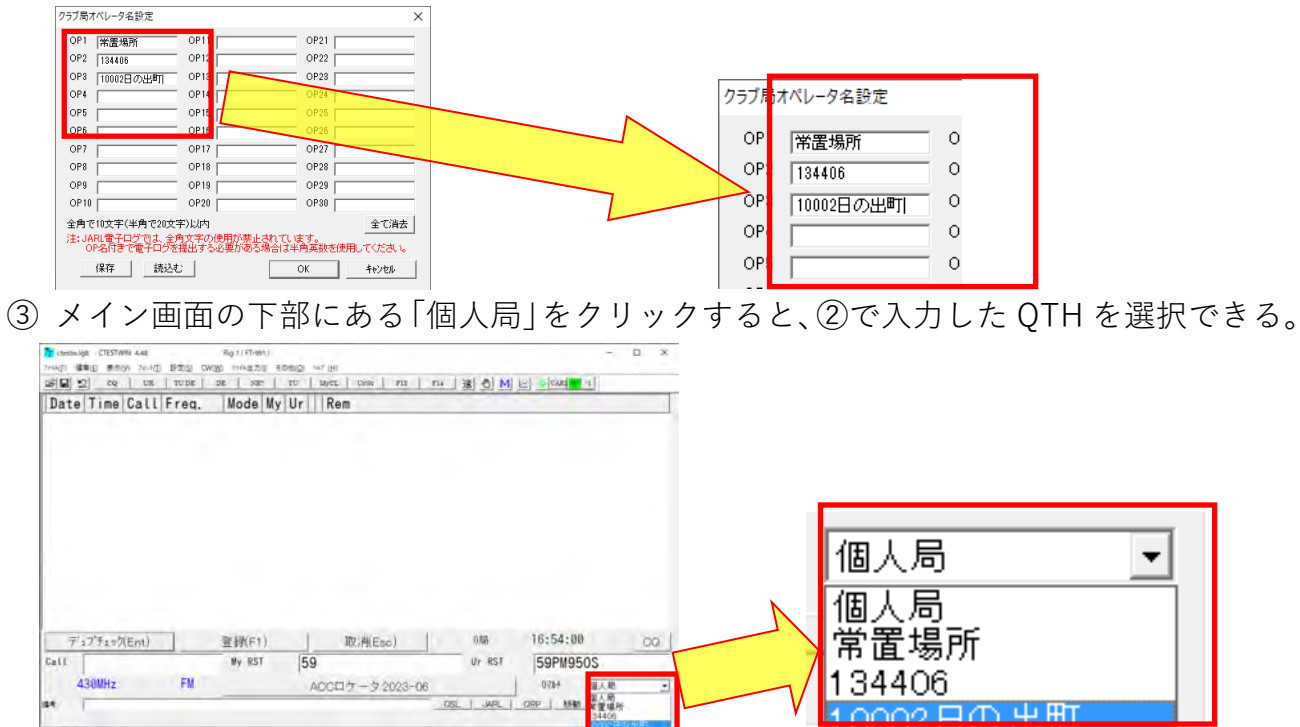

134406

<u>റററ ലക ഷ</u>ജ

ľ CTESTWIN を閉じるまで QTH は保持されている。

430MHz FM

 $\bullet$ 

以上